# Aufgabe 3: Webpack und WebRTC

In dieser Aufgabe soll es darum gehen, die Entwicklung und das Ausliefern des Chat-Clients durch Bundling zu verbessern, sowie einen geheimen Nachrichtenaustausch zwischen Nutzern zu implementieren. Dafür sollen die beiden Technologien Webpack und WebRTC zum Einsatz kommen.

## 3.1 Vorbereitung

Als Basis für diese Aufgabe dient Ihre Chat-Client-Implementierung aus der letzten Aufgabe. Um diese für die aktuelle Aufgabe vorzubereiten, befolgen Sie die folgenden Schritte:

- 1. Kopieren Sie die folgenden Dateien aus dem Ordner der letzten Aufgaben in dem aktuellen Aufgabenordner in den src-Unterordner: index.html, index.css, client.js, giphy.js und giphy.css
- 2. Installieren Sie alle für die Aufgabe notwendigen Pakete und Addons für Webpack mittels: npm install --save-dev webpack webpack-cli css-loader html-webpack-plugin mini-css-extract-plugin und
- 3. Installieren Sie die WebRTC Library PeerJs mittels: npm install --save peerjs

# 3.2 Bundling

Im Folgenden soll nun die bestehende Lösung mit Webpack gebündelt und ausgeliefert werden. Dafür müssen zunächst einige Änderungen an der aktuellen Lösung getätigt werden:

- Durch den Einsatz von Webpack existiert kein globaler Namensraum mehr. Das bedeutet, dass die Integration der Giphy-API in giphy.js ggf. angepasst werden muss, sodass sie auf keine Variablen aus client. js zugreift (insbesondere den DOM bzw. das *document*-Objekt). Zudem müssen alle von außen zugreifbaren Funktionen in giphy.js exportiert werden (siehe Tafelübung).
- Die index.html-Datei muss angepasst werden, sodass keine .css-Dateien, und nur die bundle.js anstelle der client.js und giphy.js-Dateien enthalten sind.

Als nächstes soll nun das eigentliche Bundling passieren. Legen sie hierfür die Datei webpack.config.js<sup>[1](#page-0-0)</sup> an, die sowohl JavaScript, als auch CSS-Code<sup>[2](#page-0-1)</sup> bündeln soll. Dabei ist zu beachten, dass der Server die auszuliefernden Dateien im Unterordner dist erwartet. Abschließend können Sie mit dem Befehl webpack --config webpack.config.js die gebündelten Dateien generieren.

Betrachten Sie für das Bundeln die folgenden Plugins:

- html-webpack-plugin<sup>[3](#page-0-2)</sup>
- mini-css-extract-plugin $4$

#### Zusätzliche Hinweise:

- Die generierten package.json und package-lock.json Dateien sollen in das Git-Repository hinzugefugt ¨ werden. Der generierte node modules-Ordner, sowie die generierten Bundle-Dateien (z.B. bundle.js) hingegen jedoch nicht. Legen Sie sich hierfür am besten eine *gitignore*-Datei<sup>[5](#page-0-4)</sup> an.
- Um die Entwicklung angenehmer zu gestalten, empfehlen wir den Bundling-Befehl in ein npm-Skript<sup>[6](#page-0-5)</sup> auszulagern.
- Für eine einfachere Fehlersuche empfiehlt sich für Webpack die Verwendung des Development-Modus' sowie von Source-Maps<sup>[7](#page-0-6)</sup>.

## 3.3 WebRTC

Nun soll der Secret Messaging Modus (SMM) zu dem bestehenden Chat-Client hinzugefugt werden. Dieser ¨ tauscht Nachrichten uber WebRTC direkt zwischen Nutzern aus, ohne diese auf dem Server zwischenzuspeichern. ¨

<span id="page-0-0"></span><sup>1</sup><https://webpack.js.org/guides/getting-started/>

<span id="page-0-1"></span><sup>2</sup><https://webpack.js.org/guides/asset-management/#loading-css>

<span id="page-0-2"></span><sup>3</sup><https://webpack.js.org/plugins/html-webpack-plugin/>

<span id="page-0-3"></span><sup>4</sup><https://webpack.js.org/plugins/mini-css-extract-plugin/>

<span id="page-0-4"></span> $5$ <https://www.atlassian.com/git/tutorials/saving-changes/gitignore>

<span id="page-0-5"></span><sup>6</sup><https://docs.npmjs.com/cli/v7/using-npm/scripts>

<span id="page-0-6"></span><sup>7</sup><https://webpack.js.org/guides/development/>

<span id="page-1-0"></span>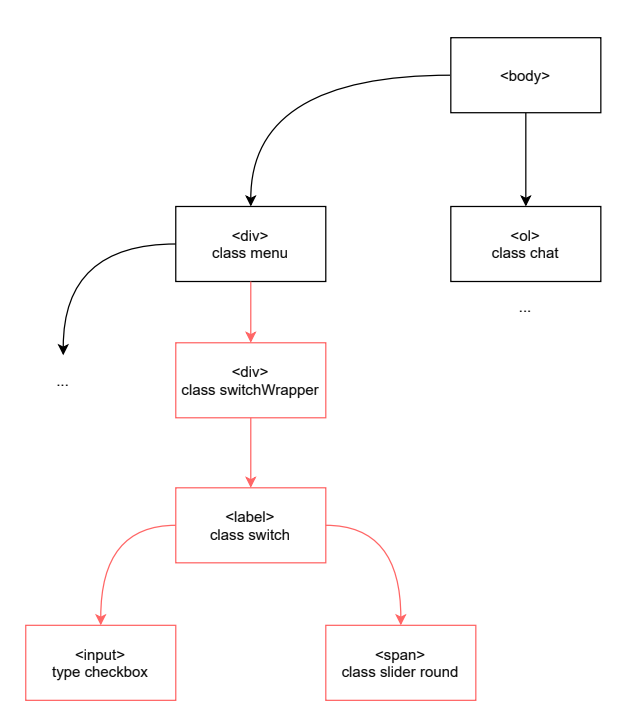

Abbildung 1: Angepasste HTML Struktur

Fügen Sie dazu zuerst die rot markierten Elemente aus Abbildung [1](#page-1-0) in das aktuelle HTML-Dokument ein und binden außerdem die ausgeteilte webrtc.css-Datei ein. Dadurch wird ein Slider hinzugefügt, mit dem der SMM (de-)aktiviert werden kann.

Implementieren Sie nun den SMM in den folgenden Schritten:

- 1. Wenn der Slider betätigt wird, verbindet sich der Client mit dem Peer.js-Server um eine ID zu erhalten. Diese wird über die bestehende Websocket-Verbindung mittels einer SMM-Nachricht an den Chat-Partner übermittelt.
- 2. Wird eine SMM -Nachricht erhalten, soll der Nutzer gefragt werden, ob der SMM aktiviert werden soll. Wenn dieser akzeptiert, soll mithilfe der ID eine WebRTC-Verbindung aufgebaut und der Slider auf aktiv gesetzt werden. Andernfalls wird ein noSMM-Event zurückgesendet, und der Slider auf der Gegenseite deaktiviert. Gleiches gilt, wenn der Slider wieder manuell deaktiviert wird.
- 3. So lange der SMM aktiv ist, sollen alle Nachrichten uber die WebRTC-Verbindung geschickt werden. Alle ¨ Nachrichten die über diese Verbindung eingehen, sollen als Elemente der Klasse self private oder other private an den Chat-verlauf angehängt werden.

Zudem sollen zu jedem Zeitpunkt alle auftretenden Fehler bei der WebRTC-Verbindung sinnvoll behandelt werden.

### Zusätzliche Hinweise:

- $\bullet$  Optional kann auch ein lokaler Peer.js-Server verwendet werden $^8$  $^8$ .
- Es empfiehlt sich die Behandlung von Nachrichten in eine separate Funktion auszulagern, welche als Handler für Websocket und WebRTC Nachrichten benutzt werden kann.

# Letzter Commit bis zum 11. Dezember. Termine für die Vorstellungen per Terminklick ab 11. Dezember.

Präsentation der fertigen Lösung spätestens am Tag der Abgabefrist in der Rechnerübung!

<span id="page-1-1"></span><sup>8</sup><https://github.com/peers/peerjs-server>